# **Schritt 2 Steuerumstellung Schweiz: Umstellung auf neue Vorgaben (01.01.2024)**

### **Inhalt**

- [Umstellung rund um den 01.01.2024 auf neue Steuer-Vorgaben \(durch Schritt 2\)](#page-0-0)
- [Wie wird die Umstellung mittels Assistenten rund um den 01.01.2024 vorgenommen?](#page-0-1)
	- [Testlauf auch weit vor dem 01.01.2024 möglich: Schritt 2 simulieren und ggf. Sachlagen untersuchen](#page-1-0)
	- [Option A: Führen Sie rund um den 01.01.2024 im Assistenten die Umstellung in den Stammdaten und Parametern aus](#page-2-0)
	- [Option B: Automatische Umstellung zum Stichtag 01.01.2024 \(Hinweis in der Software\)](#page-4-0)
- [Auswirkungen der Umstellungen durch Schritt 2](#page-5-0)
	- [Alle Artikel werden auf den jeweils gültigen Steuerschlüssel umgestellt](#page-5-1)
	- [Alle Stücklisten-Positionen werden auf den jeweils gültigen Steuerschlüssel umgestellt](#page-6-0)
	- [Besonderheit bei manuell angelegten Steuersätzen](#page-6-1)
	- [Bei allen abweichenden Artikeldaten werden die Steuerschlüssel umgestellt](#page-7-0)
	- [Bei Versandarten wird der Steuerschlüssel umgestellt](#page-7-1)
	- [Bei Kassenbelegarten wird der Steuerschlüssel umgestellt](#page-7-2)
	- [Die "Umsatzsteuerkonten" in den Bereichen: Artikel und Warengruppen werden geprüft](#page-7-3)
	- [Es erfolgt eine Prüfung der Layouts: Prüfung nach Layouts mit alten Vorgaben](#page-7-4)
	- [Besonderheiten bei Verkauf über Datumsgrenze 31.12.2023 hinaus](#page-7-5)
	- [Weitere Hinweise zur Steuerumstellung](#page-7-6)

# <span id="page-0-0"></span>Umstellung rund um den 01.01.2024 auf neue Steuer-Vorgaben (durch Schritt 2)

Rund um den 01.01.2024 werden in der Software die neuen Vorgaben auch in den Stammdaten und Parametern eingesetzt.

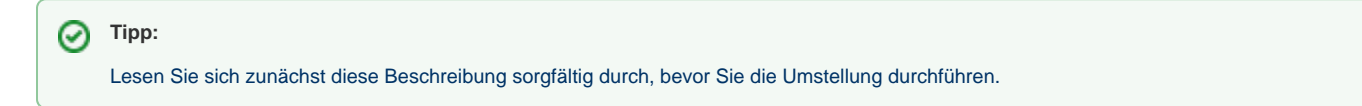

Beachten Sie folgende zwei Optionen:

- **Option A**: Ausführen des **Assistenten** mit der Auswahl: "**Umsatzsteuer in den Stammdaten und Parametern auf neue Vorgaben umstellen**" zu einem von Ihnen gewählten Zeitpunkt rund um den 01.01.2024
- **Option B:** Alternativ erhalten Sie mit Anmeldung am Mandanten mit Arbeitsdatum 01.01.2024 die **Abfrage aus der Software heraus, ob eine Umstellung vorgenommen werden soll** - Beachten Sie, dass auch bei der Umstellung zum Arbeitsdatum 01.01.2024 im Nachgang noch der Assistent mit der Auswahl "**Umsatzsteuer in den Stammdaten und Parametern auf neue Vorgaben umstellen**" ausgeführt werden sollte

## **Achtung:**

**Die Umstellung mithilfe des Assistenten sollte rund um den 01.01.2024 durchgeführt werden.** Sofern Sie zwischen den Jahren Ruhetage in Ihrem Betrieb haben, nutzen Sie diese Zeit, um die Stammdaten und Parameter umzustellen.

Für die Steuerumstellung rund um den **01.01.2024** ist **Folgendes zu beachten:**

- Der Assistent für die **Steuerumstellung CH-2024** muss von Ihnen ausgeführt werden, wenn Sie die Warenwirtschaft innerhalb eines **Schweizer Mandanten** in der Software nutzen
- Bei deutschen Mandanten besteht kein Handlungsbedarf
- Bei einer reinen Buchhaltungsinstallation besteht kein Handlungsbedarf
- Sollten Sie für E-Commerce noch eine Middleware-Version im Einsatz haben (und nur dann), beachten Sie auch nachfolgende Information:

# Hinweis für Nutzer der E-Commerce-Middleware

<span id="page-0-1"></span>Sollte die E-Commerce Middleware im Einsatz sein, ist es möglich, dass nach diesem Update die Registry-Einträge der Warenwirtschaft neu gesetzt werden müssen, da ansonsten die Middleware beim Aufruf im Ladebildschirm die Meldung: "Objektverweis auf Objektinstanz nicht gesetzt" zeigt und nicht mehr arbeitet. Hierzu muss am Arbeitsplatz, auf dem die Middleware installiert ist (in der Regel der büro+-Server), in der **A nmeldemaske** der Warenwirtschaft über die Schaltfläche: **PLUS - PROGRAMMREPARATUR (MANUELL AUSFÜHREN...)** diese durchgeführt werden. Danach ist über den Windows Task Manager im Register: "Dienste" oder der Windows Diensteverwaltung der microtech Middleware Dienst komplett anzuhalten und dann neu zu starten. Die Middleware sollte sich dann wie gewöhnlich aufrufen lassen.

An dieser Stelle möchten wir Ihnen zunächst die Nutzung der Umstellung über den Assistenten auf die neuen Werte in Stammdaten skizzieren.

# <span id="page-1-0"></span>**Testlauf auch weit vor dem 01.01.2024 möglich: Schritt 2 simulieren und ggf. Sachlagen untersuchen**

Sofern Sie Schritt 2 der Umstellung bereits einmal simulieren möchten, um ein Protokoll mit Hinweisen zu erhalten, wählen Sie im Assistenten folgende Einstellung:

- Umsatzsteuer in den Stammdaten und Parametern auf neue Vorgaben umstellen
	- **Testlauf** (keine Daten werden festgeschrieben): Sofern dieses Kennzeichen aktiviert ist, werden keine Veränderungen vorgenommen Sie erhalten dennoch das Protokoll mit Abschluss des Assistenten

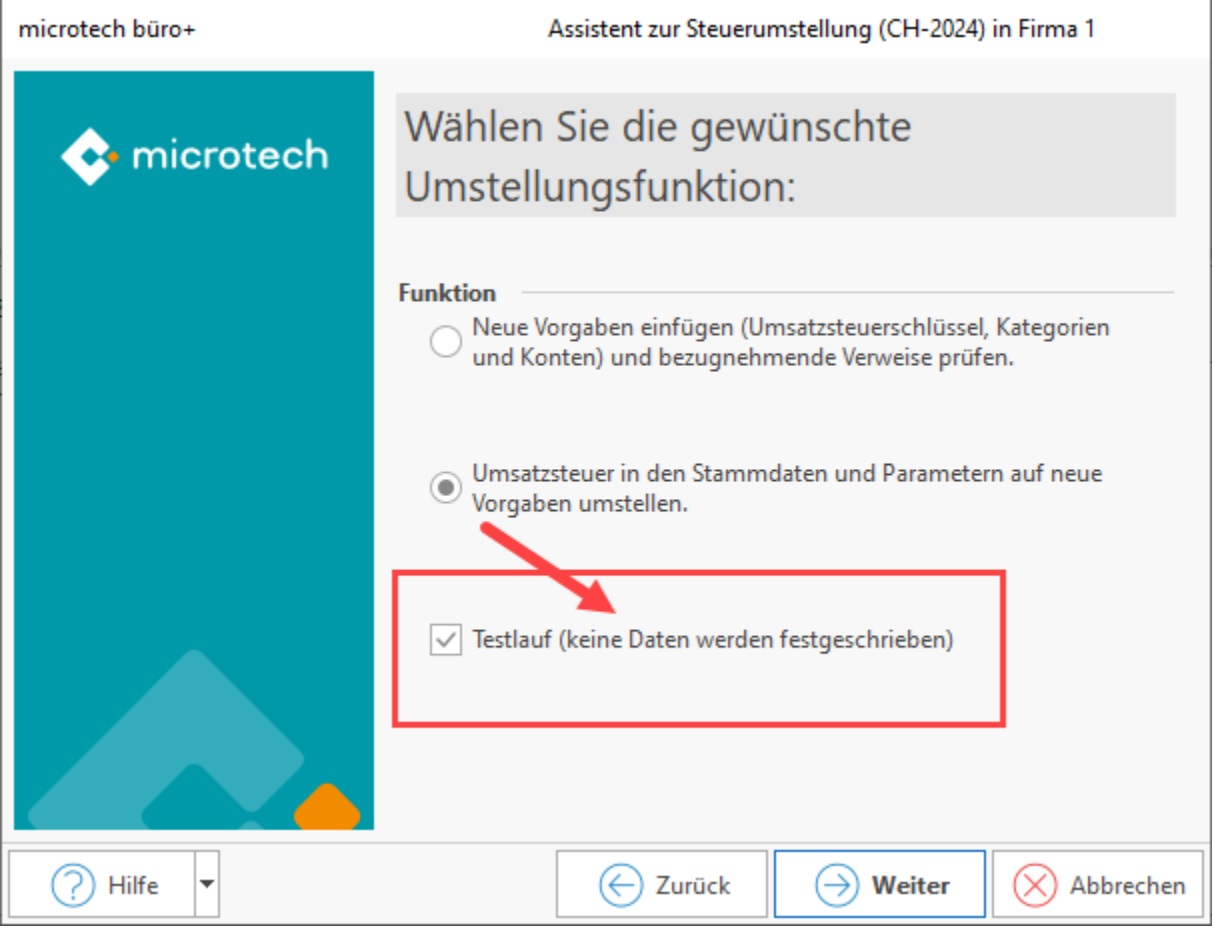

Durch das Protokoll werden Sie ggf. auch auf manuell durchzuführende Anpassungen hingewiesen - auch im **Testlauf**. Sofern Sie eigene Layouts angelegt haben, sind diese in bestimmten Fällen zu bearbeiten.

Besonders praktisch: Im Protokoll erhalten Sie in den Informationen einen direkten Link zum betroffenen Layout.

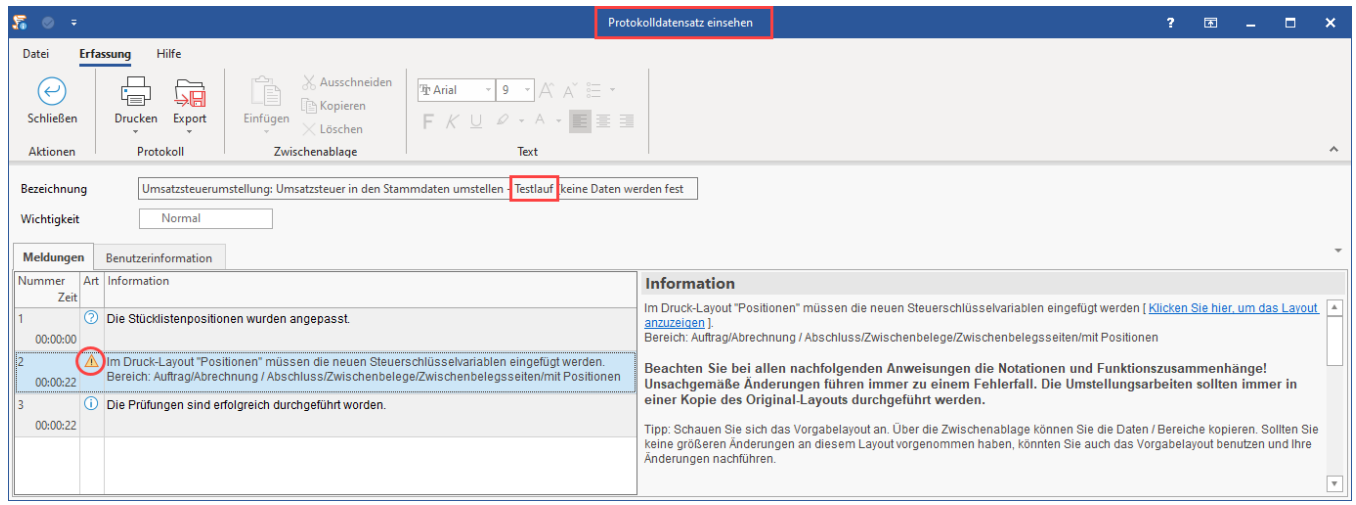

# <span id="page-2-0"></span>**Option A: Führen Sie rund um den 01.01.2024 im Assistenten die Umstellung in den Stammdaten und Parametern aus**

Mit der Ausführung des Assistenten wird die Umsatzsteuer in den Stammdaten und in den Parametern auf die neuen Vorgaben umgestellt. Führen Sie rund um den 01.01.2024 Schritt 2 aus und beachten Sie, dass das Kennzeichen "Testlauf" nicht aktiv ist.

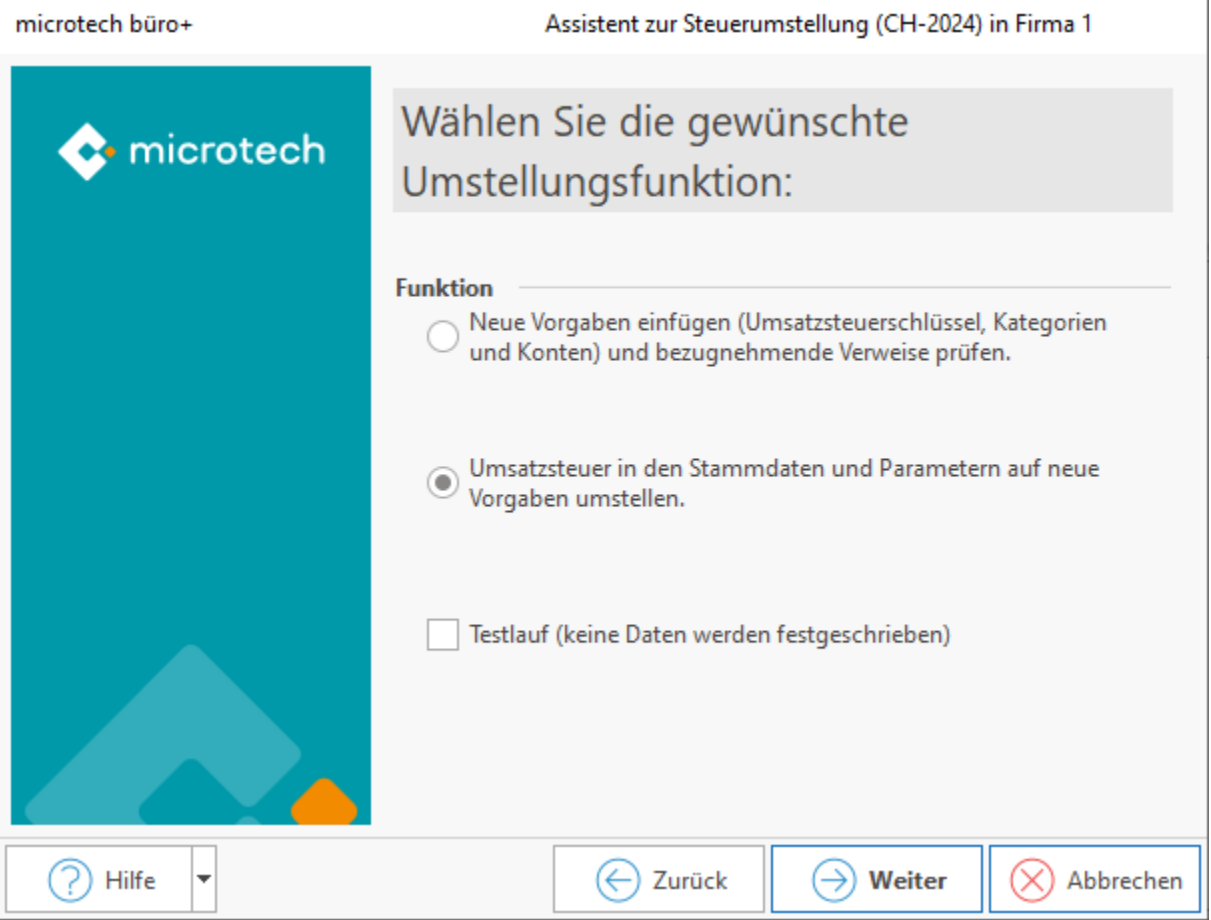

Mit: FERTIGSTELLEN führen Sie die Umstellung durch.

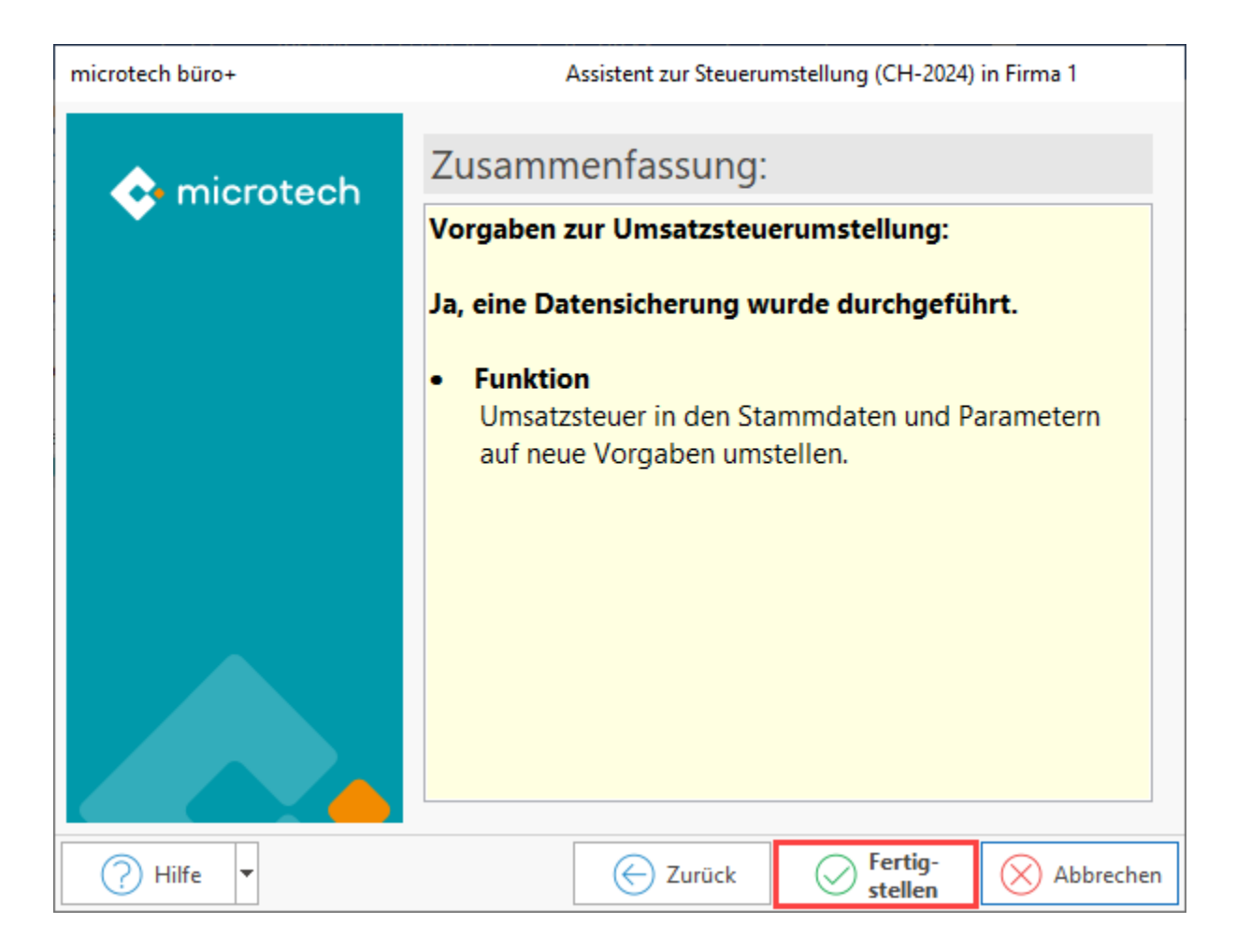

Sie erhalten wichtige Hinweise im Protokoll auch ggf. manuell umzustellende Layouts und ähnliche Tipps.

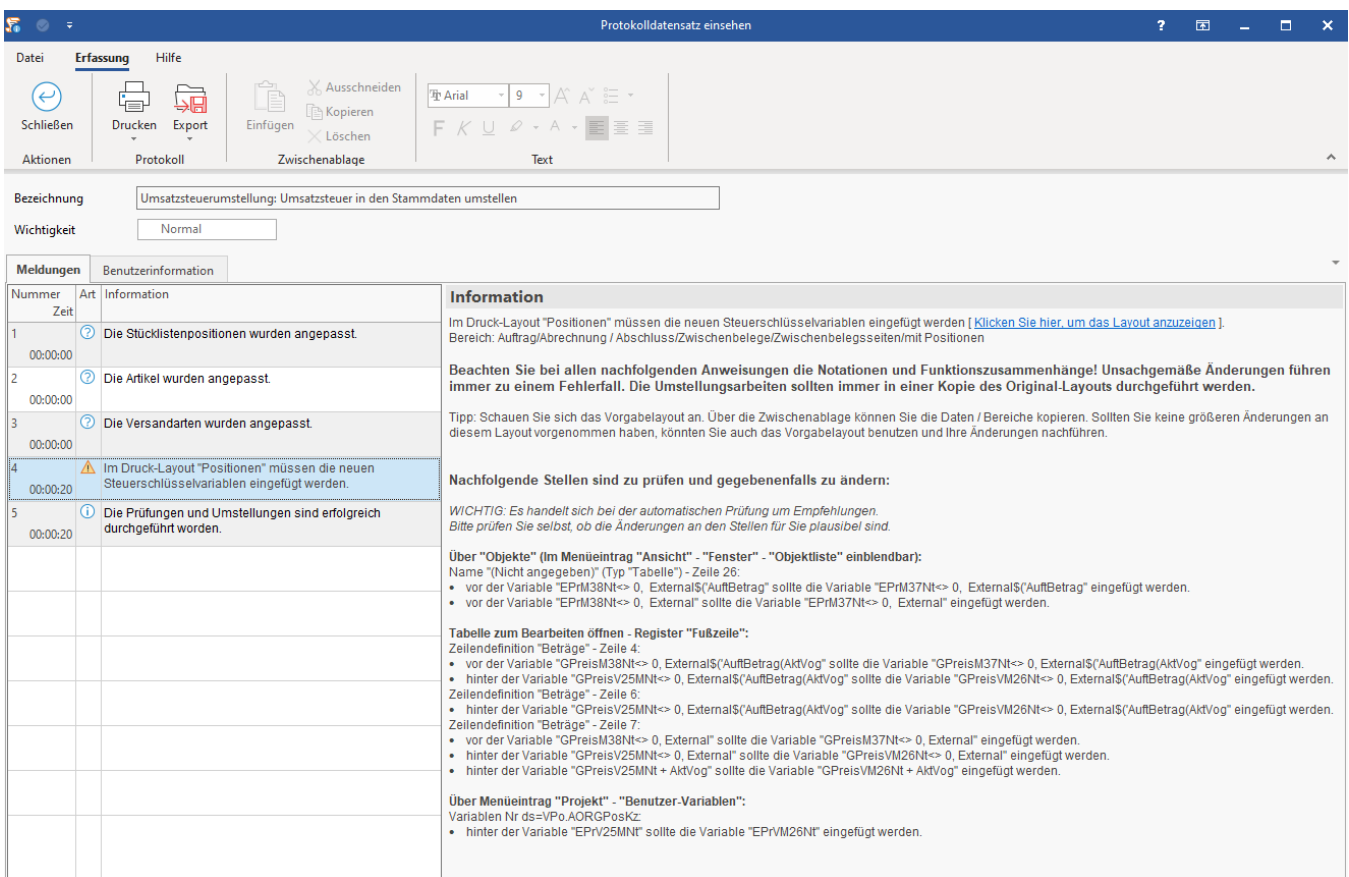

# <span id="page-4-0"></span>**Option B: Automatische Umstellung zum Stichtag 01.01.2024 (Hinweis in der Software)**

Mit Anmeldung unter dem Arbeitsdatum 01.01.2024 werden Sie in microtech büro+ darauf hingewiesen, dass neue Steuerschlüssel gelten.

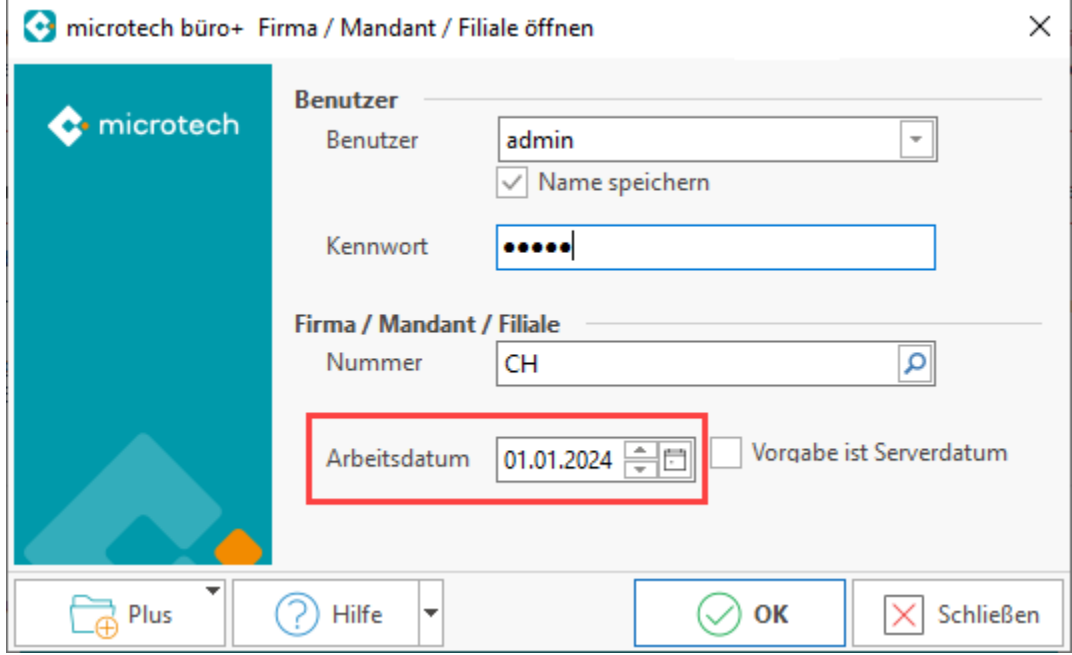

Sie erhalten eine Einblendung, dass der Assistent ausgeführt werden muss um in den Artikeln eine Umstellung auf die dann gültigen Steuersätze zu erwirken. Bestätigen Sie die Schaltfläche: JA für eine automatische Umstellung. So ist gewährleistet, dass etwa beim Anlegen eines neuen Vorgangs, der korrekte Steuerschlüssel herangezogen werden kann.

Sollten Sie: NEIN wählen, wird der Steuerschlüssel nicht umgestellt. Beachten Sie, dass Sie den jeweils gültigen Steuerschlüssel in Benutzung haben sollten.

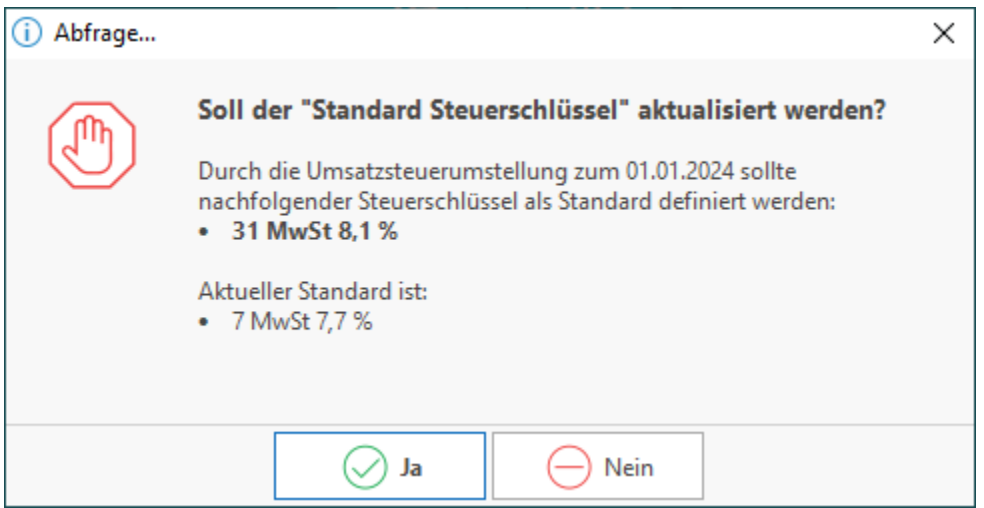

Sofern Sie durch das Erreichen des Arbeitsdatums 01.01.2024 die Umstellung auf die neuen Steuerschlüssel vorgenommen haben, empfehlen wir Ihnen im Nachgang **zusätzlich den in Option A beschriebenen Assistenten auszuführen**. Dieser nimmt weitere Optimierungen vor, wie etwa das Eintragen der neuen Steuerschlüssel in den Stammdaten und Parameter..

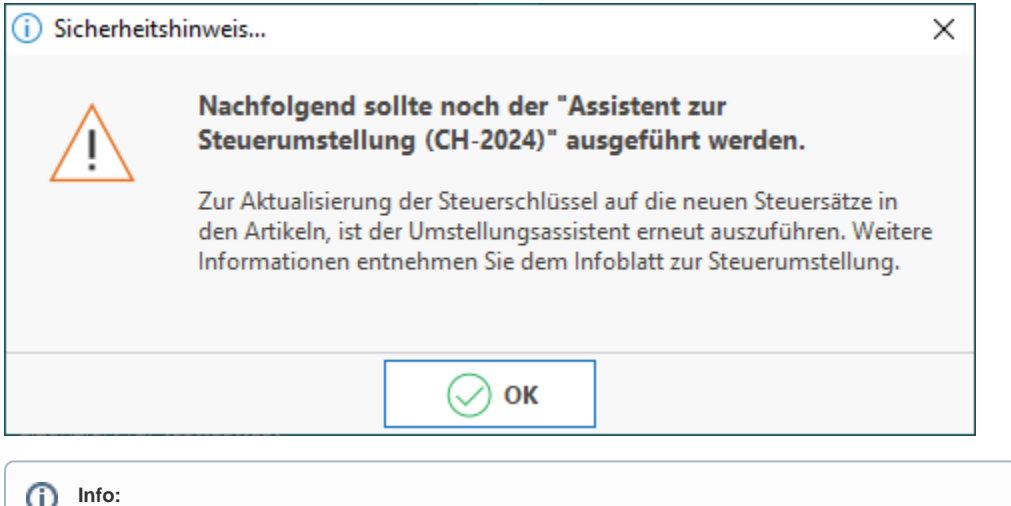

- Mit den erwähnten "Infoblatt zur Steuerumstellung", ist dieser Artikel der Hilfe gemeint
- Denken Sie bitte daran, eine aktuelle Datensicherung (Verzeichnissicherung) vor dem Ausführen der Umstellung vorzunehmen

# <span id="page-5-0"></span>Auswirkungen der Umstellungen durch Schritt 2

## <span id="page-5-1"></span>**Alle Artikel werden auf den jeweils gültigen Steuerschlüssel umgestellt**

Die Umstellung erfolgt automatisch und trägt den jeweils ab 01.01.2024 passenden Steuerschlüssel ein. So werden die entsprechend ab 01.01.2024 gültigen Schlüssel eingetragen.

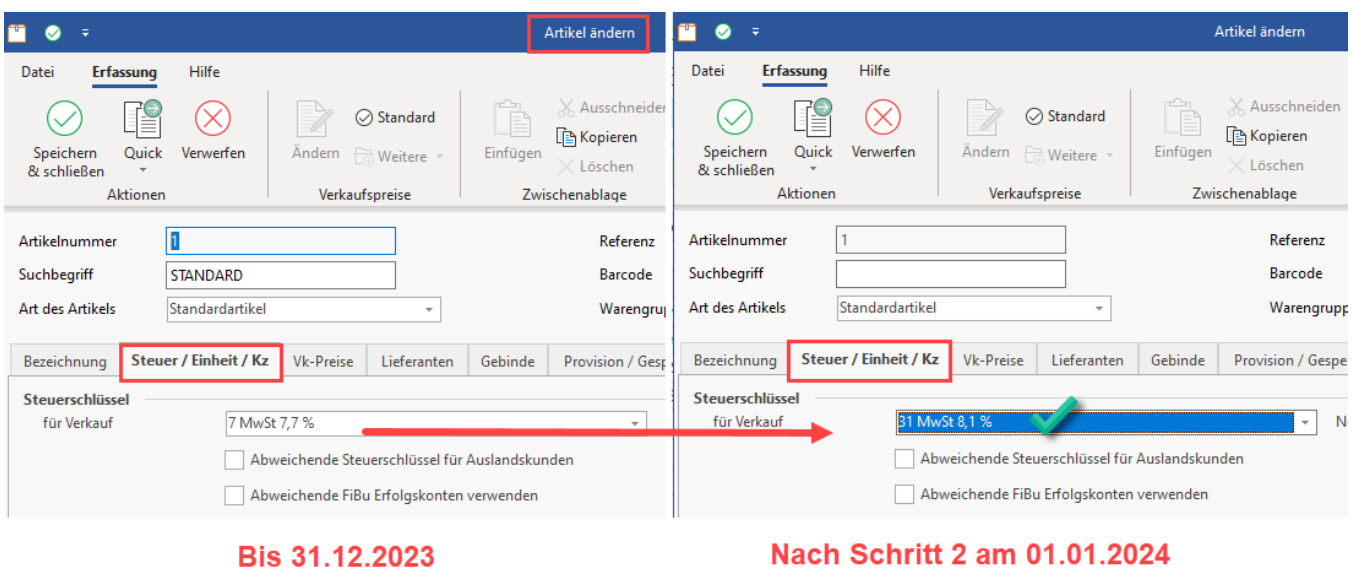

## <span id="page-6-0"></span>**Alle Stücklisten-Positionen werden auf den jeweils gültigen Steuerschlüssel umgestellt**

Dies umfasst natürlich auch Artikel auf Stücklisten. Auch hier gilt die gleiche Logik: Der aktuell gültige Steuerschlüssel wird eingetragen. Im Beispiel befinden sich zwei Artikel mit normalen Steuersatz auf einer Stückliste - durch die Umstellung wird der neue normale Steuersatz für diese Artikel eingetragen.

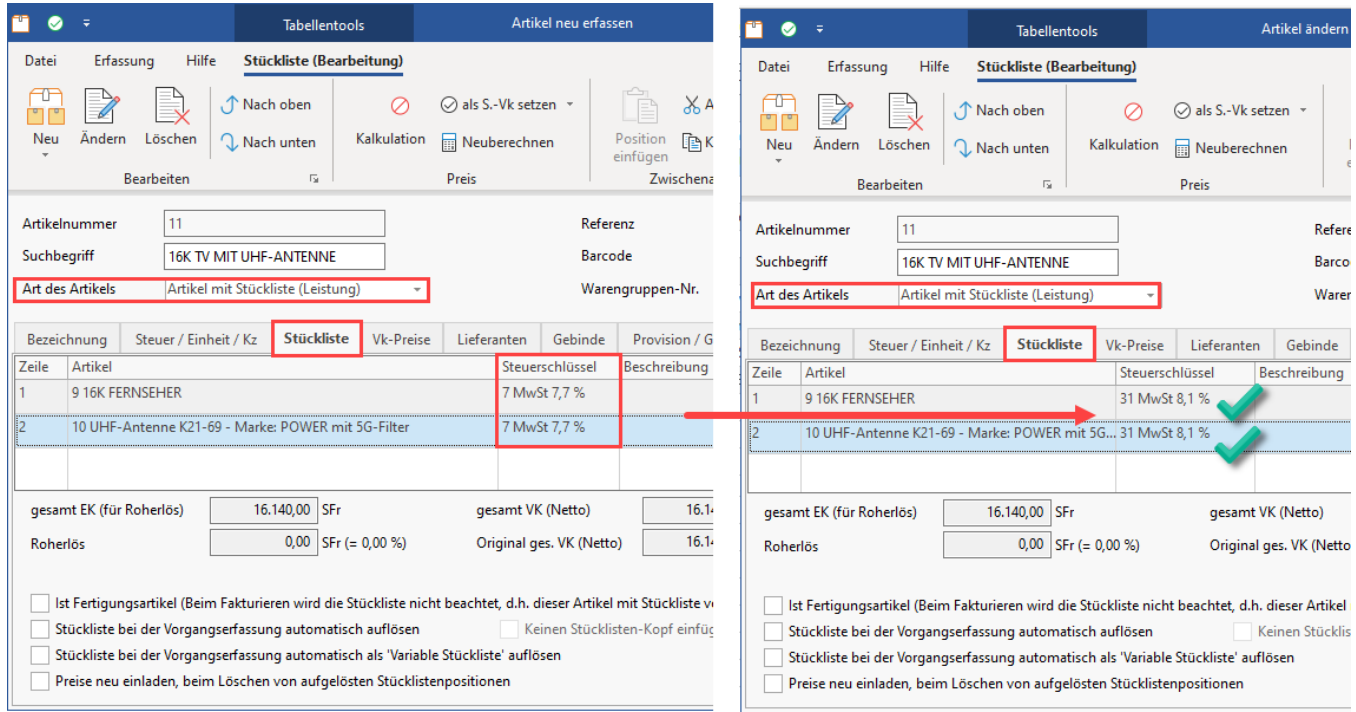

Beachten Sie, dass bei Stücklisten mit unterschiedlichen Steuerlisten im Vorgang über Schaltfläche: AKTUALISIEREN – STEUER PRÜFEN UND ANPASSEN dieser Sachverhalt geprüft werden sollte. Ggf. erhalten Sie eine Abfrage mit einem Hinweis auf eine manuelle Aufteilung. Beachten Sie ggf. auch die Informationen zum Thema: [Manuelle Steuerbestimmung bei Stücklisten](https://hilfe.microtech.de/pages/viewpage.action?pageId=11738587).

## <span id="page-6-1"></span>**Besonderheit bei manuell angelegten Steuersätzen**

Wenn Sie manuell angelegte Steuerschlüssel nutzen, so sind diese nicht von der Steuerumstellungsautomatik abgedeckt. Alle von Ihnen neu erfassten Steuerschlüssel sind manuell auf ihre Gültigkeit zu prüfen und ggf. zu ändern. Prüfen Sie dies bitte auch für Stücklisten mit unterschiedlichen Steuersätzen.

#### <span id="page-7-0"></span>**Bei allen abweichenden Artikeldaten werden die Steuerschlüssel umgestellt**

Weitere Infos zur [Gruppenverwaltung für abweichende Artikeldaten](https://hilfe.microtech.de/x/HQmz) finden Sie in unserer Online-Hilfe.

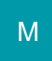

## <span id="page-7-1"></span>**Bei Versandarten wird der Steuerschlüssel umgestellt**

Diese werden passend auf die dann gültigen Steuersätze umgestellt.

#### <span id="page-7-2"></span>**Bei Kassenbelegarten wird der Steuerschlüssel umgestellt**

Weitere Infos zu den Kassenbelegarten finden Sie in unserer Online-Hilfe: [Belegerfassung.](#)

#### <span id="page-7-3"></span>**Die "Umsatzsteuerkonten" in den Bereichen: Artikel und Warengruppen werden geprüft**

Diese werden nur geprüft und protokolliert, nicht automatisch angepasst. Bitte lesen Sie das Protokoll und passen Sie die entsprechenden Artikel- / Warengruppen an!

## <span id="page-7-4"></span>**Es erfolgt eine Prüfung der Layouts: Prüfung nach Layouts mit alten Vorgaben**

Bitte beachten Sie, dass der Automatismus darauf prüft, ob noch Layouts mit alten Vorgaben existieren. Diese werden auch dann im Protokoll ausgewiesen, wenn bereits Layouts mit neuen Vorgaben existieren. Prüfen Sie deshalb, welche Layouts tatsächlich bei Ihnen in Verwendung sind (und archivieren Sie ggf. ohnehin nicht mehr genutzte Layouts in der Software). Wird auf anzupassende, noch genutzt Layouts im Protokoll hingewiesen, folgen Sie den entsprechenden Hinweisen im Protokoll.

#### <span id="page-7-5"></span>**Besonderheiten bei Verkauf über Datumsgrenze 31.12.2023 hinaus**

Wurde ein **Verkauf noch im alten Jahr vorbereitet**, die **Lieferung** kann aber **erst ab dem 01.01.2024 oder später** beginnen, so **gilt bereits der neue Steuersatz**. Das Programm erkennt dies entsprechend und wertet das **Leistungsdatum** aus. Somit ist gewährleistet, das der zum jeweiligen Zeitpunkt gültige Steuersatz herangezogen wird.

#### Beispiel:

Im Dezember 2023 wird zum 17.12.2023 eine spezielle Anfertigung einer Maschine in Auftrag gegeben.

Die Auslieferung beginnt allerdings am 14.01.2024, da die benötigten Bauteile und die Arbeitszeit die Produktion verzögerten. Hier liegt das **Leistungsdatum nun im neuen Jahr und der neue Steuersatz ist heranzuziehen**.

## <span id="page-7-6"></span>**Weitere Hinweise zur Steuerumstellung**

Auf den weiteren Seiten dieser Dokumentation erhalten Sie weitere wertvolle Infos zur Steuerumstellung.